## Kako mogu jedan primljeni račun da vežem sa više prijema u VP?

Poslednja izmena 06/07/2023 10:11 am CEST

Robu su nam dostavili u više delova i za to smo evidentirali više prijema, a primili smo samo jedan račun za sve te nabavke.

Kako da povežemo taj jedan račun sa više prijema?

**Na primljenom računu za svaki prijem unosimo po jedan rashod 1300 za zalihe i povezujemo ga sa svakim prijemom. Svakom rashodu upisujemo osnovicu koja njemu pripada.**

**Kada pogledamo prijem u zalihama- taj dokument imaće više računa vezanih za sebe, primer je na slici ispod.**

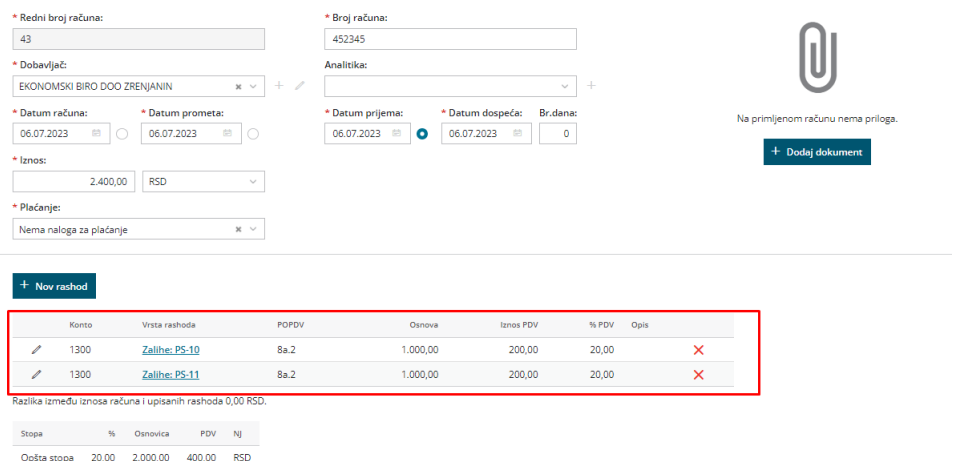